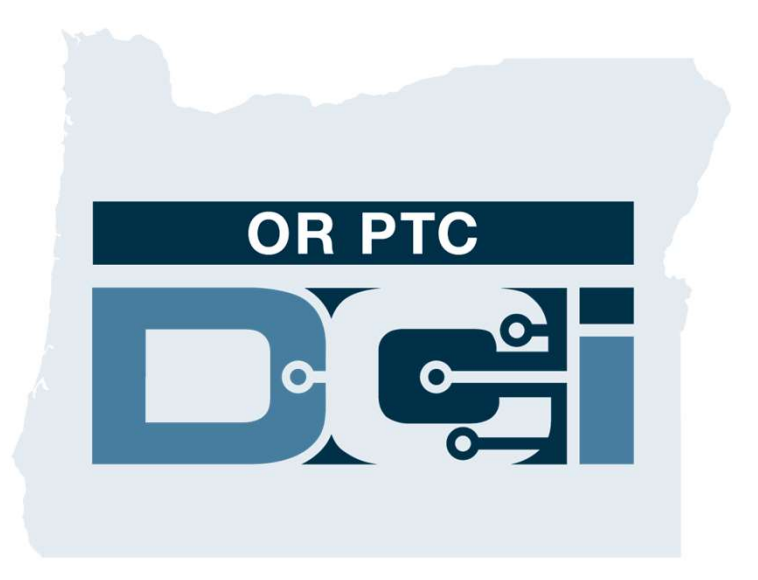

#### Guía de cierre de sesión del portal del cliente (Consumidor)

para aprobar entradas de tiempo del Proveedor Versión 1.3

### Portal web de OR PTC DCI

El portal web de OR PTC DCI se utiliza para aprobar el tiempo del Proveedor. Esta guía proporciona instrucciones paso a paso sobre cómo aprobar las entradas de tiempo de su Proveedor. Desde una computadora de escritorio, una computadora portátil o un dispositivo inteligente, vaya a:

#### https://orptc.dcisoftware.com/

Para acceder al portal web, ingrese el nombre de usuario y la contraseña que le proporcionó la Agencia. Si no conoce su nombre de usuario y contraseña, puede llamar a la Mesa de ayuda de DCI al: 1-855-565-0155 o comunicarse con su Oficina Local.

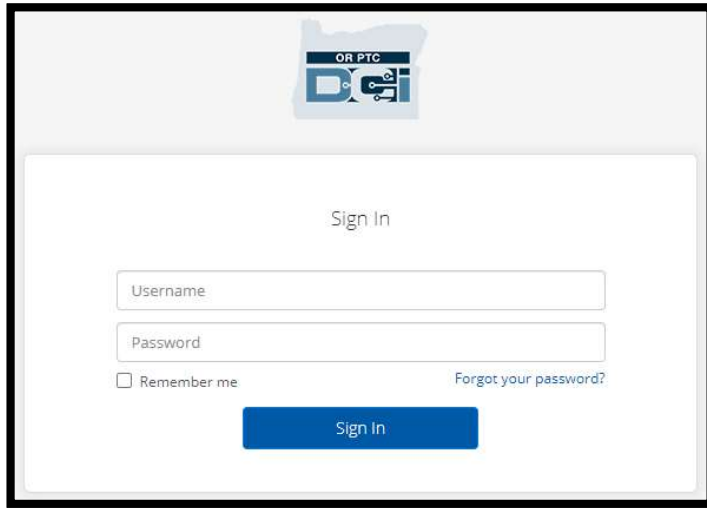

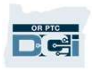

# Tablero de OR PTC DCI 1. El tablero es su página de inicio.<br>2. "Entries Requiring Sign Off" **2. Supplement Contracts Contracts Contracts Contracts Contracts Contracts Contracts Contracts Contracts Contracts Contracts Contracts Contracts Contracts Contracts Contracts Contracts Contracts Contracts Contracts Contrac**

- 
- 
- (Entradas que requieren aprobación) es la pestaña en la que se hace clic para aprobar las entradas de tiempo del Proveedor. 2. Fentries Requiring Sign Off<br>
(Entradas que requieren<br>
aprobación) es la pestaña en la que<br>
se hace clic para aprobar las<br>
entradas de tiempo del Proveedor.<br>
3. Muestra todas las horas que su<br>
Proveedor o Proveedores han
- Proveedor o Proveedores han trabajado durante la semana. Puede elegir las flechas para ver las diferentes semanas. 3. Muestra todas las horas que su<br>Proveedor o Proveedores han<br>trabajado durante la semana. Pue<br>elegir las flechas para ver las<br>diferentes semanas.<br>4. Esta es su pestaña "Settings"<br>(Configuración). Puede hacer clic
- (Configuración). Puede hacer clic en el menú desplegable para cambiar de idioma. Haga clic en el icono de persona o en su nombre de usuario para cambiar la contraseña, el PIN y otras configuraciones.

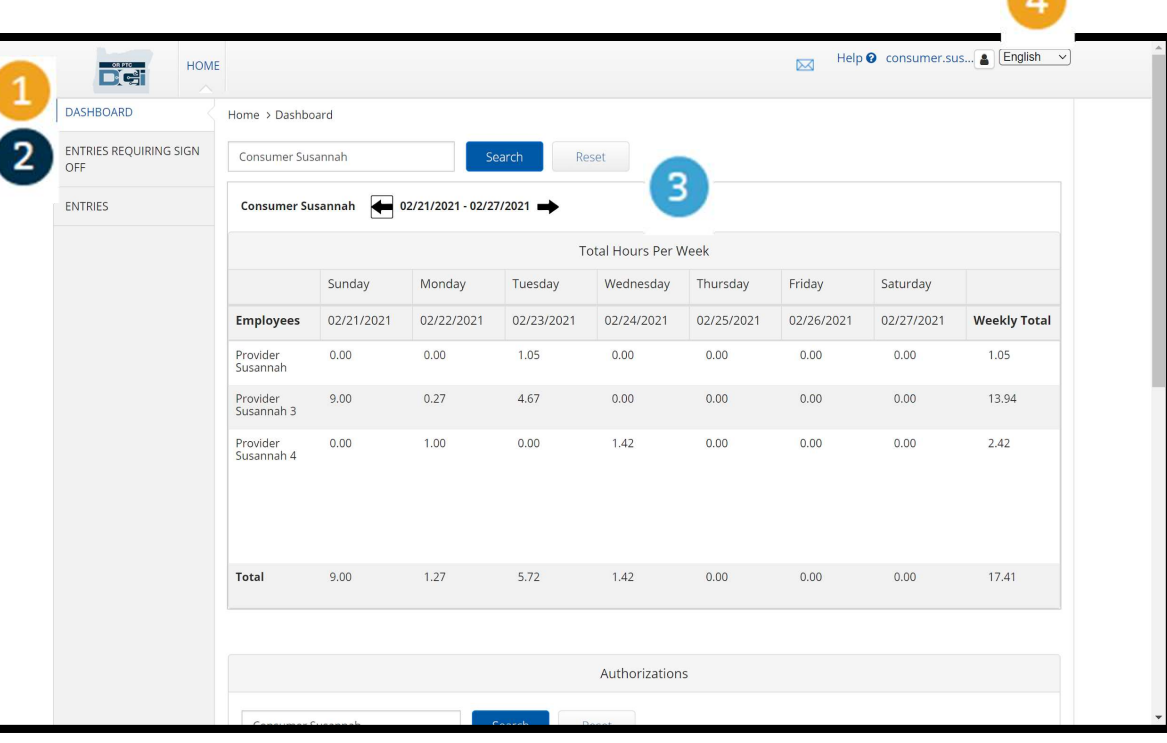

Proprietary and Confidential: Do Not Distribute

## Entradas que requieren aprobación Entrada<br>
aprobac<br>
1. Haga clic en la pestaña<br>
Entries Requiring Sign Off

- Entries Requiring Sign Off (Entradas que requieren aprobación) para mostrar todas las entradas de tiempo del Proveedor que necesitan ser aprobadas. 2. Estos botones le permiten<br>1. Estos botones de tiempo<br>1. Estos botones le permiten<br>1. Estos botones le permiten<br>1. Estos botones le permiten<br>1. Estos botones le permiten<br>1. Estos botones le permiten<br>1. Estos botones le p
- seleccionar todo, aprobar o rechazar las horas indicadas por sus Proveedores. 2. Estos botones le permiten<br>seleccionar todo, aprobar o<br>rechazar las horas indicadas<br>por sus Proveedores.<br>3. Aquí se puede ver cada turno<br>que han trabajado el o los
- que han trabajado el o los Proveedores.

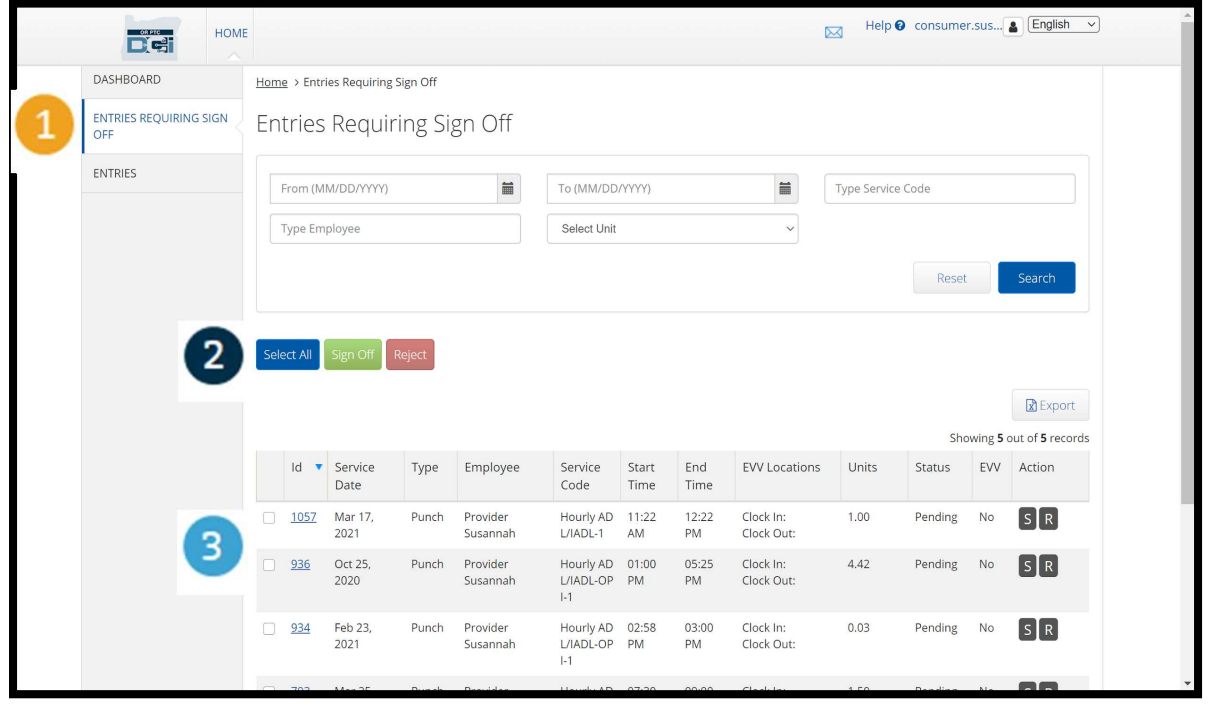

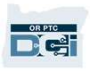

#### Aprobar todas las entradas de tiempo de los Proveedores a la

#### vez

1. Tiene la opción de revisar y ap<br>1. Haga clic en el botón azul<br>1. Haga clic en el botón azul<br>"Select All" (Seleccionar Tiene la opción de revisar y apro<br>le permite seleccionar todas las<br>todas o un grupo de entradas.<br>Haga clic en el botón azul<br>"Select All" (Seleccionar<br>todo). Tiene la opción de revisar y aprobar todas las entradas de tiempo de un Proveedor a la vez. Este proceso le permite seleccionar todas las entradas de tiempo en espera de ser aprobadas y aprobar o rechazar

todas o un grupo de entradas.

todo).

- ign Off" (Aprobación) para<br>probar todas las entradas<br>e tiempo del o de los<br>coveedores.<br>pdas las entradas de tiempo<br>**Nota el botón rojo "Reject"**<br><del>Rechalas pechala acuas da</del>s en<br>tradas de tiempo :El Proveedor re permite seleccionar touas las<br>todas o un grupo de entradas.<br>1. Haga clic en el botón azul<br>"Select All" (Seleccionar<br>todo).<br>2. Haga clic en el botón verde<br>"Sign Off" (Aprobación) para touas o un grupo de entradas.<br>Haga clic en el botón azul<br>"Select All" (Seleccionar<br>todo).<br>Haga clic en el botón verde<br>"Sign Off" (Aprobación) para<br>aprobar todas las entradas aprobar todas las entradas de tiempo del o de los Proveedores. "Sign Off" (Aprobación) para<br>aprobar todas las entradas<br>de tiempo del o de los<br>Proveedores.<br>3. Todas las entradas de tiempo<br>**Nota** – el botón rojo "Reject"<br>alas de tiempo
- (Koguarat) decha<del>za dogazad</del>s ett entradas de tiempo. El Proveedor<br>14 columna de la izquierda. tendrá que volver a ingresar su tiempo.  $\frac{1}{2}$ aparecen marcadas en

**DATE:** 

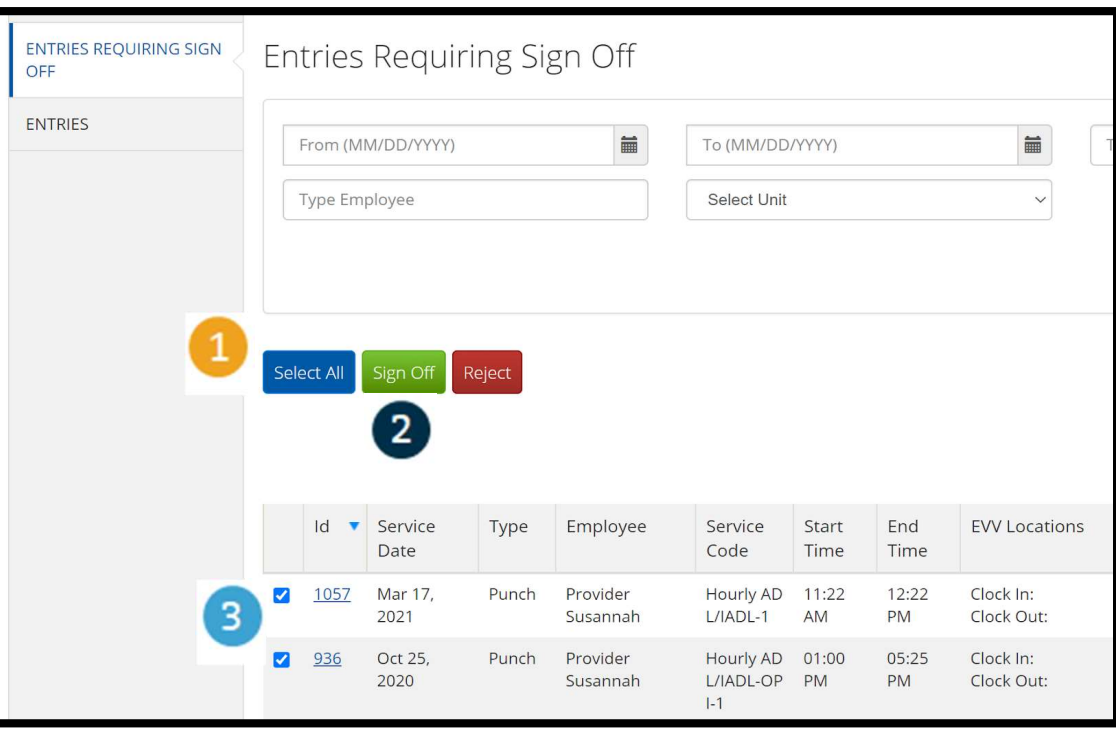

## Terminar de aprobar todas las entradas de tiempo de los Proveedores a la vez **1 Grimmada!**<br> **Proveed<br>
1. Haga clic en Roveed**<br>
"Yes" (Sí) para

- "Yes" (Sí) para terminar de aprobar todas las entradas de tiempo del o de los Proveedores. 1<br>
las entradas de<br>
tiempo del o de<br>
los<br>
Proveedores.<br>
2. Todas las<br>
entradas de
- entradas de tiempo del o de los Proveedores ahora están **aprobadas.**

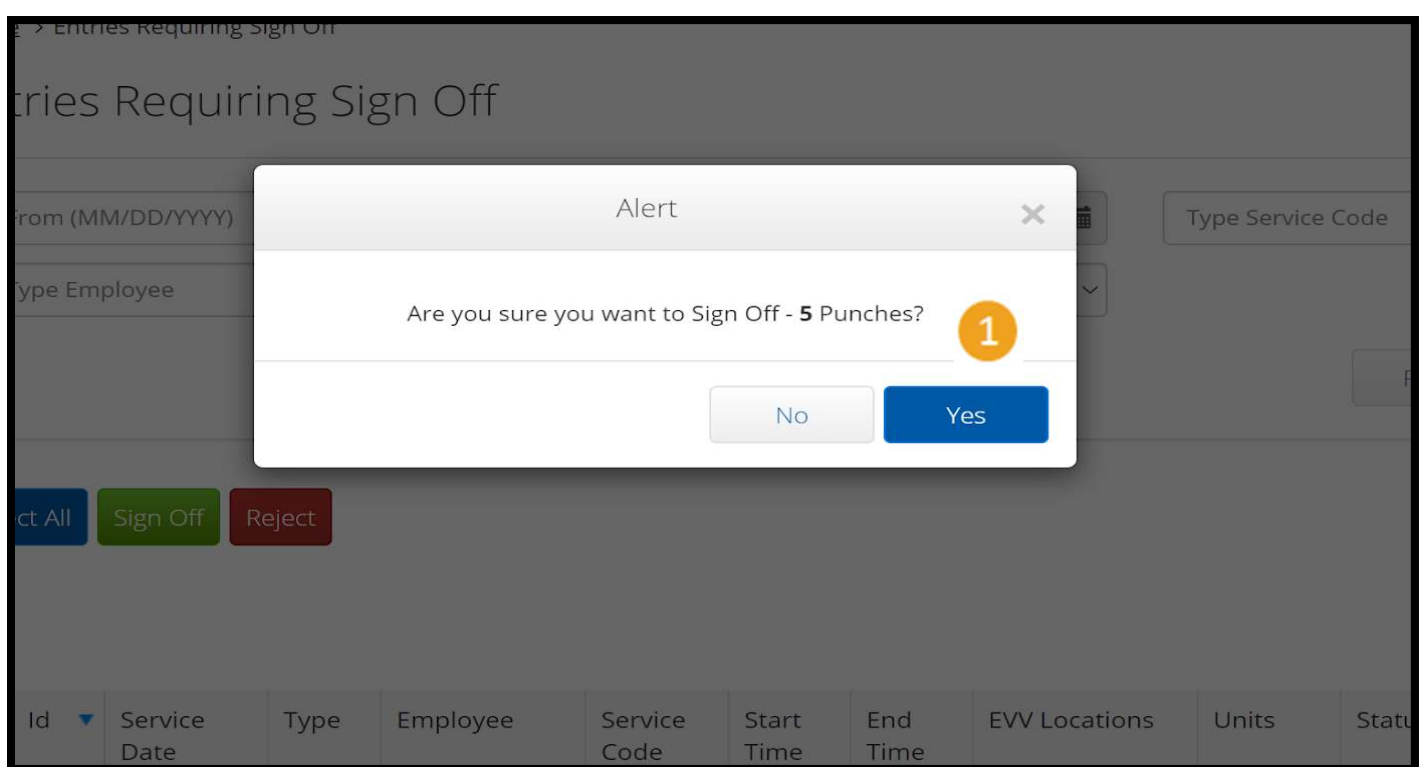

Proprietary and Confidential: Do Not Distribute

#### Aprobar una entrada de tiempo del Proveedor a la vez

Tiene la opción de revisar cada entrada de tiempo y de aprobarlas de una a la vez si lo desea.

- aprobar. Revise esta<br>entrada de tiempo.<br>Haga clic en el botón "S"<br>para aprobar la entrada de<br>**Notaphaga cuasideiado**tón<br>correcta, para rechazar la<br>entrada de tiempo si es 1. Haga clic en la casilla junto<br>1. Haga clic en la casilla junto<br>1. Haga clic en la casilla junto<br>1. Haga clic en la casilla junto a la entrada de tiempo del Proveedor que desea aprobar. Revise esta entrada de tiempo. a la entrada de tiempo del<br>Proveedor que desea<br>aprobar. Revise esta<br>entrada de tiempo.<br>2. Haga clic en el botón "S"<br>para aprobar la entrada de
- para aprobar la entrada de

corig"R" para rechazar la<br>correcta entrada de tiempo si es incorrecta y el Proveedor necesita corregirla. Nota po que considera otón

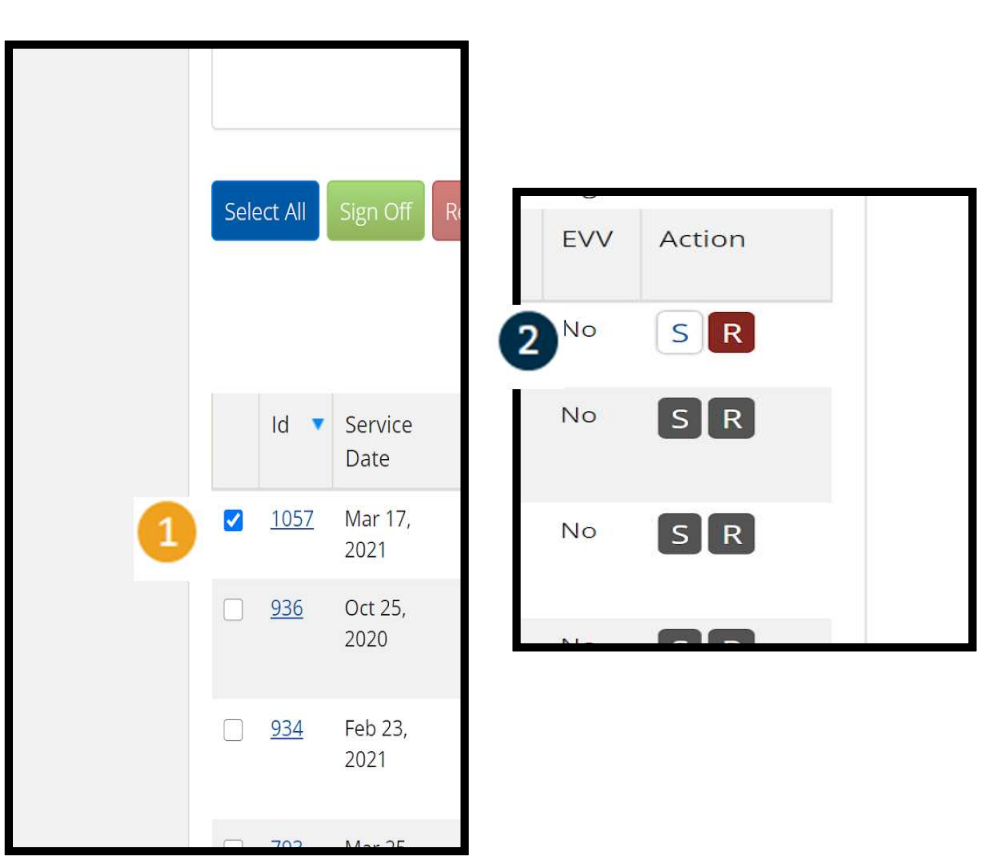

# **Terminar de aprobar una entrada<br>de tiempo del Proveedor a la vez<br>Al Haga clic en "Yes" (Sí)<br>para terminar de** de tiempo del Proveedor a la vez

para terminar de aprobar la entrada de tiempo del Proveedor.

Nota: Si usted aprueba una entrada de tiempo a la vez, puede tener más entradas de tiempo de Proveedores para aprobar utilizando el mismo método.

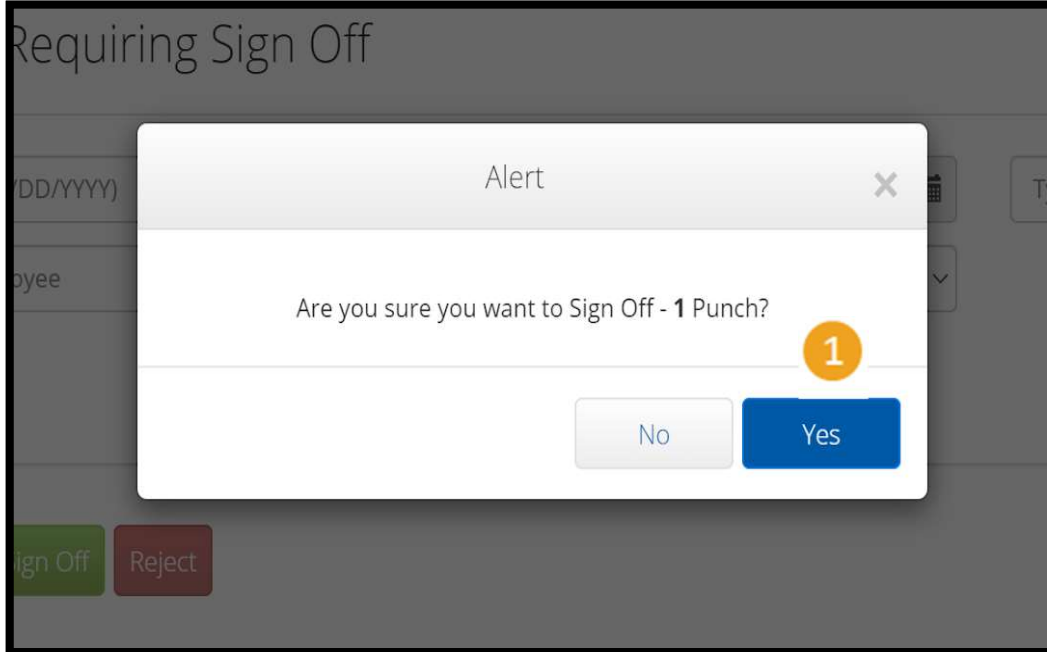

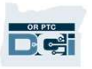